# Software-Defined Radio

# Lab 1: Getting in Touch with GNU Radio and the USRP

Version 0.2

Anton Blad and Mikael Olofsson

April 20, 2011

# 1 Introduction

The purpose of this lab is to give a first impression of signal processing using GNU Radio and the USRP. It covers the basics of the GNU Radio flowgraph descriptions, and gives an understanding of the transmission and reception paths of the USRP.

You will start with a very simple flowgraph that produces a sine wave, alters the amplitude, and plays the signal on the speakers. You will then alter the flowgraph to instead send the signal to the USRP and view the output using an oscilloscope. When you have a basic grasp of the processing that happens in the transmission chain, you will write a new flowgraph that receives a signal using the USRP and shows its FFT on the screen. You will also play the received signal on the speakers. Finally, you will replace the sine wave source with a wave file reader, and add configurable filters at the receive side with which it is possible to change the bass and treble. Along the way, you will also see how you can present graphs of signals using a GUI.

# 2 Preparations

Those preparations are all related to the receiver that we construct in Section 4.5. Choose the interpolation rate usrp\_interp of the USRP, and calculate the rate usb\_rate of the USB communication. Based on that, compute the interpolation rate  $fir_$ interp and the decimation rate fir\_decim of the rational resampler. Notice that all involved sampling frequencies are integers and all interpolation and decimation rates have to be integers.

# 3 Setup

The following hardware is needed for this lab:

- A computer with USB 2.0
- Speakers connected to the line-out
- A USRP with an LFTX/LFRX daughterboard pair at the A side
- An oscilloscope with two channels

You need GNU Radio installed. The lab is tested and ensured to work with GNU Radio 3.3.0, and assumes that it is installed in /usr/local/gnuradio-3.3.0.

### 3.1 Initialization

#### If you are doing this lab in CommSys' research lab:

Log in to one of the lab computers as the user *SDR lab user*. Your lab teacher will give you the password. Your lab computer is prepared with all needed files in the directory

/home/sdrlabuser/labfolder/lab1

Open a terminal and cd to that directory. You do not need to worry about making changes to files there. That directory will be updated for the next occation.

#### If you are not following these instructions in CommSys' research lab:

Open a terminal. Create a directory labfolder somewhere and cd into it. Download and extract the accompanying lab files by executing the following commands:

```
$ wget http://www.commsys.isy.liu.se/SDR/labs/gr/lab1.tar.gz
$ tar zxf lab1.tar.gz
$ cd lab1
$ wget http://www.commsys.isy.liu.se/SDR/labs/gr/test.wav
```
All files needed in this lab are now in the directory lab1 that you just created.

# 4 First Steps

Open the file base.py, which contains the Python code for the flowgraph shown in Fig. 1. The simple flowgraph is composed of the following blocks:

- a signal source  $gr.size\_source_f$ , producing a stream of floats
- a multiplier  $gr.multiply\_const\_ff$ , accepting float inputs and producing float outputs
- a signal sink audio.sink, accepting a stream of floats and sending them to the speakers.

Study the code and then try to run it, which should produce a tone in the computer's speakers. You run it from the terminal like so:

#### \$ ./base.py

Note: Even though the gr.sig\_source\_f block is created with a sampling frequency of  $48 \text{ kHz}$ , this does not ensure that samples are produced at this rate. The block has no notion of time, and the sampling\_freq argument is only used to determine the successive phase shifts between the samples. The **audio**.sink block is the only block affecting the processing rate in the system, by having a fixed rate at which samples can be fed to the soundcard.

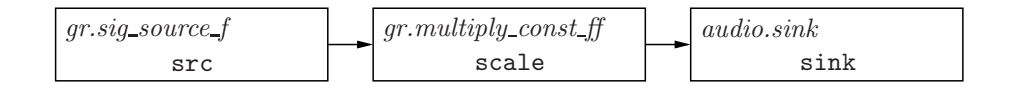

Figure 1: Simple flowgraph generating a sine signal and playing it on the computer speakers.

There is also the file base\_gui.py, which does the same thing as base.py, but also has a GUI with two graphs. The upper graph shows the signal in the time domain the same way as an oscilloscope would. The lower graph shows a power spectrum of the signal in dB scale based on an FFT. Open that file to see how that is accomplished. The differences compared to base.py are clearly indicated in the code using comments.

## 4.1 Connecting the USRP

Make sure that an LFTX/LFRX daughterboard pair is connected to the A side of a USRP unit, Then connect a power cable to the USRP and connect the USRP to the PC using a USB cable. You should see a LED blinking with approximately  $3 \text{ Hz}$  frequency on the USRP motherboard, right next to the power connector. This indicates that the USRP is ready to be initialized. Ensure that the computer can find the USRP by running

#### \$ /usr/local/gnuradio-3.3.0/bin/lsusrp

The command should print the USRP, its serial number, and the connected daughterboards. After this, the LED blinks with approximately 1 Hz frequency. This indicates that the USRP has been initialized.

## 4.2 Interfacing to the USRP

In the example files base.py and base\_gui.py, the signal source is generating samples at a rate of 48 kHz, which is much lower than the USRP can support. The D/A conversion rate is fixed at 128 MHz, and the USRP supports any interpolation factor  $f = 4n$ , where  $n \in \{1, \ldots, 128\}$ . Thus, we need to choose a suitable interpolation factor for the USRP, and in addition to that, we also need to upsample the signal in the host computer before sending it to the USRP. In our case, the interpolation rate needs to be rational since  $48 \cdot 10^3$  does not divide  $128 \cdot 10^6/4$ . We will therefore be using the block blks2.rational\_resampler, which combines interpolation and decimation to perform rational resampling.

### 4.3 Building a Transmitter

Begin by saving the file base.py with a new name usrp\_tx.py, and do the changes in this file. Alternatively, if you want a GUI, do this based on the file base\_gui.py. Then perform the following changes to the code.

To interface to the USRP in the Python code and to be able to use blks2.rational resampler. first import the relevant modules:

from gnuradio import usrp, blks2

Next, remove the audio.sink instance and the self.connect command, and replace it by the following code. The first four lines should have been done as preparation to this lab. These should all result in integers. As a result of the calculations, some of them may be represented as floats, though, and need to be transformed into integers, which is done using the python internal function int.

```
usrp_interp = <choose>
usb_rate = <compute>
fir_interp = <compute/choose>
fir_decim = <compute/choose>
carrier = 0self.fir = blks2.rational_resampler_fff(fir_interp, fir_decim)
self.uscale = gr.multiply_const_ff(2**15)
self.f2c = gr.f1oat_to\_complex()self.u = usrp.sink_c(interp_rate = usrp_interestp, nchan = 1)subdev\_spec = (0,0)subdev = self.u.selected_subdev(subdev_spec)
self.u.set_mux(self.u.determine_tx_mux_value(subdev_spec))
self.u.tune(0, subdev, carrier)
subdev.set_gain(0)
self.connect(self.src, self.scale, self.fir, self.uscale,
             self.f2c, self.u)
```
In this code, the line blks2.rational\_resampler\_fff(fir\_interp,fir\_decim) produces a rational resampler block that also lowpass filters the resulting signal with normalized cut-off frequency 0.4 relative to the resulting sampling frequency. The parameters are the interpolation and decimation rates of the rational resampling. The rational resampler is followed by a scaling by  $2^{15}$ and conversion to complex, necessary because the USRP accepts complex samples in the range  $[-2^{15}, 2^{15}-1]$ . When the USRP is instantiated, the interpolation rate and number of transmitter paths are set. The next five lines obtain a reference to the daughterboard connection at side A, configures the FPGA mux to use its DAC path for the incoming samples, tunes the carrier frequency, and sets the gain to  $0 dB$ , which makes sample value  $2^{15}$  correspond to 1 V output. It is also possible to use  $(1, 0)$  as argument to  $\texttt{usrp}.\texttt{selected\_subdev}$  in order to use a daughterboard at side B.

Connect the I and Q transmitter connectors (TX-A and TX-B of the LFTX daugherboard) to the two inputs of the oscilloscope. Study the signal on the oscilloscope and verify that it has amplitude 0.1 V and frequency close to the expected 440 Hz. You may see the tone on both of the channels, even though the imaginary part of the source signal is zero. This is because the CORDIC in the AD9862 chip imposes a complex phase shift of the signal. Unfortunately, it is not possible to clear the phase accumulator register (other than by restarting the USRP), so tuning to 0 Hz will produce a complex output even if the input is real. So, if you do this as the first thing you do after powering up the USRP, than the signal should only be available on the I connector.

To see the effect of the complex phase shift, set the carrier frequency to 1 Hz and rerun the program. Next, set the carrier frequency to 1 MHz and explain the results.

### 4.4 Spectrum Analyzer using USRP

Now connect the I and Q transmitter connectors (TX-A and TX-B of the LFTX daugherboard) to the I and Q receiver connectors (RX-A and RX-B of the LFRX daugherboard) via the two channels of the oscilloscope. The amplitude should then drop to half, since the output and input impedances of the daughterboards are both  $50 Ω$ .

The USRP and GNU Radio can be used as a spectrum analyzer. A general analyzer built on the old wxgui GUI library is included in the GNU Radio distribution with the name usrp\_fft.py. Set the transmitter carrier frequency to 100 kHz and run

 $$$  usrp\_fft.py -d 64 -f 0

to see the spectrum of the received signal. Explain the results. The frequency axis can be changed by instead running

\$ usrp\_fft.py -d 64 -f 100000

What would this represent?

## 4.5 Building a Receiver

In this task, you will build a receiver for the signal generated with usrp\_tx.py. The USRP ADC conversion rate is fixed at 64 MHz, and you need to bring this down to the 48 kHz that the audio card can sink. The FPGA firmware supports any even integer decimation factor in the range [4, 256]. Choose a suitable FPGA decimation factor, and then compute the additional decimation needed at the host. Call the receiver program usrp\_rx.py. You will have a use for (some of) the following blocks:

```
usrp.source_c
gr.complex_to_real
gr.complex_to_imag
gr.multiply_const_ff
blks2.rational_resampler_fff
audio.sink
```
Change the carrier frequency back to 0, then build and run the flowgraph. This should produce the 440 Hz tone in the speakers.

Note: There is no phase synchronization between the transmitter and receiver, and hence the received signal will not necessarily be real. However, we know that the source signal was real. The goal in this task is not to produce a perfect receiver. Therefore, you can allow yourself to just use complex\_to\_real and hope for the best.

Note: If the produced audio signal has the wrong frequency, combined with that you notice a "stutter" or "buzzing" of the audible signal, then most likely you need to check your interpolation and decimation rates used by the rational resampler. You would then also notice print-outs like repeated 'Uo' in the terminal. The reason for this is that the flowgraph contains two blocks with fixed sampling rates. The rational resampler has to do the correct thing to ensure that the samling rates match. Even if you have done everything correctly, you may still see spurios printouts of that kind in the terminal. The reason for that is that the clocks of the USRP and the audio sink are not locked. Eventually that leads to overruns or underruns in the software or hardware buffers, which is what the printouts are reporting. Building a rate-adaptor block to compensate for this is possible, but outside the scope of this introductory lab.

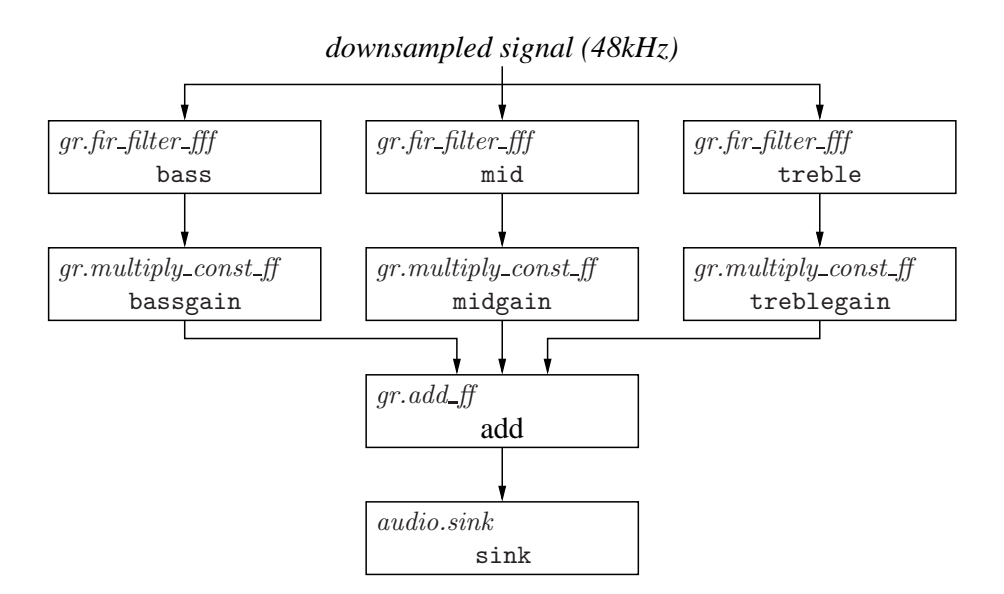

Figure 2: USRP audio player with equalizer

## 4.6 A USRP equalizer

In the last part of this lab, you will change the sound source from a simple sinus signal to a music sample read from a wave file. Begin by copying usrp\_tx.py to wav\_tx.py and usrp\_rx.py to wav\_rx.py. Modify wav\_tx.py to use gr.wavfile\_source instead of gr.sig\_source\_f:

self.src = gr.wavfile\_source('test.wav', True)

gr.wavfile\_source produces float samples, so no type conversion is needed.

In wav\_rx.py, insert three FIR filters as shown in Fig. 2, one each for bass, mid, and treble. You may use the following helper functions to design the filters:

```
gr.firdes.low_pass
gr.firdes.band_pass
gr.firdes.high_pass
```
They return tap values as a list, which is then used as the argument taps when instantiating the filter with

gr.fir\_filter\_fff(decim\_rate,taps)

where decim\_rate should be 1 in this case. Suitable bandwidths and transition bands are given in the following table:

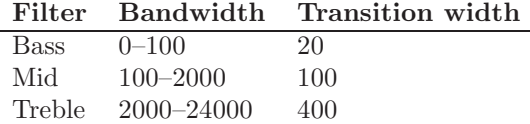

Replace the statement starting the flowgraph with the following code to provide a console user interface for setting the equalizer parameters:

```
tb.start()
quit = False
print "Commands: "
print " bass: b <gain>"
print " mid: m <gain>"
print " treble: t <gain>"
print " quit: q"
while quit == False:
    line = raw\_input('>')cmd = line.split()
    if cmd[0] == 'q':quit = True
    else:
        arg = float(cmd[1])if cmd[0] == 'b':tb.bassgain.set_k(arg)
        elif cmd[0] == 'm':tb.midgain.set_k(arg)
        elif cmd[0] == 't':tb.treblegain.set_k(arg)
tb.stop()
```
# 5 Resources

- Online USRP FAQ: http://gnuradio.org/redmine/wiki/gnuradio/UsrpFAQIntro
- Firas Abbas Hamza, The USRP under 1.5X Magnifying Lens!: http://gnuradio.org/redmine/attachments/129/USRP\_Documentation.pdf Third-party documentation of USRP.
- GNU Radio C++ block documentation: file:///usr/local/gnuradio-3.3.0/share/doc/gnuradio-3.3.0/html/index.html
- Firas Abbas, Simple Gnuradio User Manual: http://rapidshare.com/files/72169239/Simple-Gnuradio-User-Manual-v1.0.pdf Third-party documentation of GNU Radio. This one is a bit out of date, but still useful. A printed copy is available at the lab desk.